# 基于 Linux 的数据服务器在核能工程中的应用

吏 揭银先

(中国科学院等离子体物理所,合肥 230031)

摘 要: 介绍在核能科学领域,基于 Linux 操作系统的稳定的数据服务器的搭建过程。通过安装 和配置 Linux 系统的 Vsftpd、Apache HTTP 以及 OpenSSH 服务软件包完成对服务器 FTP 服务、Web 服务和 SSH 服务的搭建,并对过程中需要注意的诸如主机访问控制、不 同操作系统的字符集编码转化等问题进行分析和解决。

关键词: Linux 服务器; FTP 服务; Web 服务; SSH 服务; 主机访问控制

### 0 引 言

核能通常包括裂变能和聚变能两种形式。目前、 裂变能已经实现商用化,而聚变能仍处于实验研究阶 段,中国科学院等离子体物理研究所全超导非圆截面 核聚变实验装置 EAST (Experimental Advanced Superconducting Tokamak) 是一个用于磁约束聚变实验 研究的全超导托卡马克装置,虽然它目前不能提供给 我们聚变能,但却是人类核聚变研究的重要环节,必 将为聚变堆的实现做出重要贡献。实验获得的大量诊 断数据对了解和掌握磁约束聚变等离子体中的各种 物理过程,从而改善约束,实现反应堆的稳态运行等 具有很重要的意义。架构诊断数据服务器,目的在于 提供一个稳定的诊断数据服务平台,方便实验数据的 存储和传输下载。

#### 数据服务器总体构想 1

为保证服务器的长久稳定运行,在操作系统方面 选择了稳定性良好的 RedHat Enterprise Linux 4.0 系 统; 由于网页具有直观性, 所以借助 Web 服务,在 Dreamweaver 中进行网页设计, 使用户通过网页方便 的查找需要的数据: 而又因为数据的规模比较大, 所 以后台选择 FTP 服务的方式方便管理员和用户上传 和下载数据:同时,该数据服务器旨在保证内部使用, 故搭建时还要考虑到对 IP 地址的限制;根据管理员 要远程控制服务器的要求,再采用 SSH 服务,最终完 成一个完整的服务器架构工作,工作示意如图1所 示.

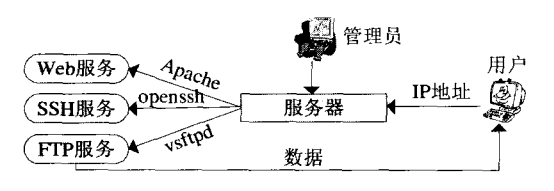

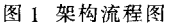

项目名称·EAST 托卡马克 DCN 激光偏振干涉仪 项目编号·075ETYD30A

下面就架构服务器的各个部分分别加以说明。

### 2 FTP 服务器的架构

基于 Linux 系统的 FTP 服务器架构, 主要包括 vsftpd 服务器的安装、配置以及对用户权限设置、访问 控制等等。

### 2.1 FTP 服务模型及两种数据传输模式

FTP 协议是用于在两台主机之间进行数据交换。 它在主机之间建立两条通信链路,分别是控制连接和 数据连接。控制连接主要负责传送在会话过程中用户 发送的 FTP 命令和 FTP 服务的响应; 数据连接主要 负责传输数据。

FTP 服务的数据传输模式有两种, 分别是 Port  $( 2 \pm \vec{\omega} )$ 模式和 Passive $($ 被动 $)$ 模式。

在主动模式下,服务器向客户端发起一个用于数 据传输的连接,客户端的连接端口是由服务器和客户 端通过协商确定的:而在被动模式下,客户端向服务 器发起一个用于数据传输的连接,客户端的连接端口

收稿日期:2008-01-24 修稿日期:2008-02-25

作者简介:史楠(1982-).女,河北石家庄人,在读研究生,研究方向为核能科学与工程、计算机控制

现

v

是发起这个数据连接请求时使用的端口号。

#### 2.2 FTP 服务器的配置

在 RHEL 4.0 中, FTP 服务是靠 vsftpd(very secure FTP daemon) 来实现的。vsftpd 是一个受 GPL 版权协 议保护的 FTP 服务实现。从名字可以看出,安全是它 首要考虑的问题。通过系统的添加/删除应用程序来 安装 vsftpd。

vsftpd 服务的配置文件为/etc/vsftpd/vsftpd.conf,是 需要根据具体要求进行修改以实现不同功能的。下面 表1所描述的配置主要是从对用户访问权限、连接时 间、控制访问等方面来说明的。

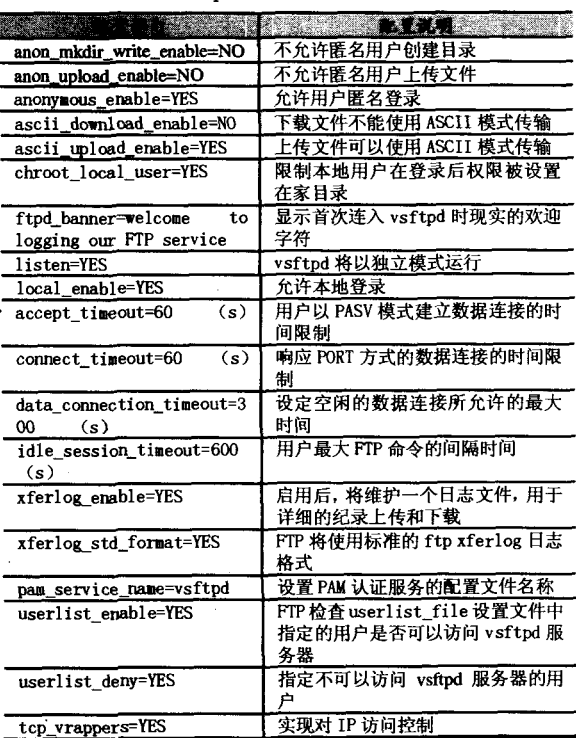

表 1 vsftpd 配置文件部分说明

注意,配置文件完成之后要重启 vsftpd 才可以得 到更新。

### 2.3 配置主机访问控制

在 FTP 服务配置过程中, 根据需要考虑到对 IP 地址段访问的限制,可以将 vsftpd 与 TCP\_wrapper 结 合起来一起实现,这样连接请求转由 TCP\_wrapper 完 成控制访问。如上在配置文件中首先设置 tcp\_vrappers=YES. 而后分别设定/etc/hosts.allow 和/etc/hosts. deny 的内容。如只允许 IP 段在 111.22.33.4/ 255.255.248.0 的用户访问, 其余 IP 均受限制, 则如下 设定内容.

//打开并编辑 hosts.allow 文件 # vi /etc/hosts.allow

 $//E$  hosts.allow  $X$ vsftpd:111.22.33.4/255.255.248.0 件中填写允许访问的 IP 段

# vi /etc/hosts.deny

ALL:ALL //在 hosts.deny 中阻止其他所有的 IP

2.4 设置访问权限

所设服务器管理员的账户名是 upload,下面对其 访问权限进行设置:

# mkdir /var/ftp/pub //创建 FTP 服务目录

# useradd - g ftp - d /var/ftp - M upload //创建用户 upload 属于 ftp 组

# chown upload.ftp /var/ftp/ -R //设置/var/ftp 目录及其 子目录的属主是 upload

# chmod  $755$  /var/ftp  $-R$ //设置/var/ftp 目录及其 子目录的读写权限是只有 upload 具有可读可写权限,其他 用户均只有读数据的权限

由于在 FTP 配置文件中设置允许用户的匿名访 问、所以一般用户即可不需要用户名直接登录服务 器,但只具有读数据和下载数据的权限,不可上传或 者修改数据。

到此,FTP 服务器架构完毕,保证了对 IP 地址段 的限制,同时为管理员和普通用户的权限进行了区 别。

#### 3 Web 服务器的架构

在 RHEL 4.0 中, Web 服务是靠 Apache HTTP 来 实现的。Apache 是一个稳定、多平台的 Web 服务器守 护进程,是 Linux 最常用的 Web 服务器。通过添加/删 除应用程序来安装即可。使用 HTTP 配置工具可以方 便的对 Apache HTTP 进行配置, 根据需要在"主"选 项卡中设置服务器名,在"调整性能"选项卡设置服务 器最大连接数以及超时限制等。如果想添加 HTTP 配 置工具中没有的额外模块或者配置选项,就需要修改 相应的配置文件,这里均采用默认值。编写网页的过 程中,通过超链接的方式把网页内容连接到 FTP 服务 器上。

网页的设计是在 Dreamweaver 中进行的,DW 一 般运行在 Windows 下,把编写好的网页代码拷贝到服 务器相应的目录下, 到此完成了对 Web 服务器的架 构。

需要注意的一点是, 在 DW 下编写的网页, 字符 集是 GB2312. 当其在 Linux 下运行时汉字全部为乱 码。需要找到 apache 配置文件/etc/httpd/conf/httpd. conf 中的配置命令行 AddDefault Charset iso 8859-1, 将其改为 AddDefault Charset gb2312.再重启 Apache. 即可解决。

#### 4 SSH服务器的架构与使用

由于传统的 rlogin、rsh、telnet 等远程登录方式在 传输机制和实现原理方面都没有考虑到安全机制,使 用明文进行传输,起本质是不安全的;另外出于维护 运行 Linux 的 Web 和 FTP 服务器的需要, 管理维护 人员经常需要通过 Windows 系统来登录 Linux 主机 进行备份、更新和删除工作。故在选择远程登录服务 时,采用 SSH 技术。

首先在服务器端通过系统盘安装 OpenSSH,成功 后,启动 OpenSSH.为了实现开机自启动功能,输入命 令 #ntsysv,在弹出的窗口中选择 sshd。这里需要注意 的问题是, 如果 Linux 服务器开启了防火墙功能,则 需关闭防火墙功能或者设置允许 TCP 端口 22 通过, 远程连接才可正常开启:

其次在用户端 Windows 系统下, 下载应用程序

PUTTY. 进行简单的设置, 输入 IP 地址或者网址, 以 及选择 SSH 服务,即可与服务器进行连接了。管理员 通过 SSH 服务与服务器进行通话,管理 FTP 服务,方 便的完成上传、下载以及修改数据、文件名等任务。至 此.SSH 服务器架构完毕。

#### 结语 5.

在建立内网使用的数据服务器的时候、首先应该 考虑的是对访问用户 IP 地址的限制、其次还应注意 到对这种大数据量的服务器,使用 FTP 服务可以使管 理员更加安全、方便的管理,用户下载数据也不会受 网络不稳定等问题的干扰。FTP 服务器的架构过程 中,要根据实际情况编写配置文件。再有, Windows 系 统和 Linux 系统使用的是不同的字符集编码,所以在 不同系统编写网页的时候要考虑到字符转化的问题。

#### 参考文献

[1]林晓飞, 万辉, 张鑫金, RedHat Enterprise Linux 4.0 架站 实务[M]. 北京:清华大学出版社, 2007; 35~95 [2]余永洪. 用 SSH 技术远程管理 Liunx 服务器[J]. 计算机与 现代化.2007:96~98

## Application of Database Server Based on Linux in the Field of Nuclear Engineering

SHI Nan , JIE Yin-xian

(Institute of Plasma Physics , Chinese Academy of Sciences , Hefei 230031)

Abstract: Describes a structured process of database server based on Linux. Through the installation and configuration of the system's service packages such as Vsftpd, Apache HTTP, as well as OpenSSH, completed the structured process of FTP, Web and SSH server. Pays attention to some questions such as the host access control, the transformation of the different character sets which run on the Windows and Linux, and discusses the solutions.

Keywords: Database Server Based on Linux; FTP Service; Web Service; SSH Service; Host Access Control